# 任务 3-3 创建网络会话实例:

如果我们在公司网络中使用笔记本电脑时需要手动指定网络的 IP 地址,而 回到家中则是使用 DHCP 自动分配 IP 地址。这就需要麻烦地频繁修改 IP 地址, 但是使用了网络会话功能后一切就简单多了—只需在不同的使用环境中激活 相应的网络会话,就可以实现网络配置信息的自动切换了。假设将公司网络中 的网络会话称之为 company, 将家庭网络中的网络会话称之为 home, 依次创 建 nmcli 命令各自的网络会话。

nmcli 是一款基于命令行的网络配置工具,功能丰富,参数众多。它可以轻松地 查看网络信息或网络状态:

#### 实训步骤:

 $\lceil$ root@RHEL7-1  $\tilde{}$  # nmcli connection show

# 如下图:

```
[root@192 ~]# nmcli connection show
NAMF
        IJIJTD
                                              TYPF
                                                        DEVTCE
        64d772b6-4d24-4534-9ce0-b8efd2e25664
ens33ethernet
                                                        ens33virbro
       b58c1df5-8ffb-4ff5-b7ed-0f6c6be983d3
                                              bridge
                                                        virbro
```
实训步骤:

(1) 使用 con-name 参数指定公司所使用的网络会话名称 company, 然后依次用 ifname 参数指定本机的网卡名称。用 autoconnect no 参数设置该网络会话默认不被 自动激活,以及用 ip4 及 gw4 参数手动指定网络的 IP 地址:

[root@RHEL7-1 ~]# nmcli connection add con-name company ifname ens33

autoconnect no type ethernet ip4 192.168.10.1/24 gw4 192.168.10.254

### 如下图:

[root@192 ~]# nmcli connection add con- name company ifname ens33 autoconnect no type ethernet ip4 192.168.10.1/24 qw4 192.168.10.254 连接 "company" (ac8b8bd6-894e-45ef-b1c5-aef75ae9f75a) 已成功添加。

(2) 使用 con-name 参数指定家庭所使用的网络会话名称 home。我们想从外部 DHCP

服务器自动获得 IP 地址,因此这里不需要进行手动指定。

[ $root@RHEL7-1$   $\tilde{}$ ]# nmcli connection add con-name home type ethernet ifname

#### ens33

### 如下图:

 $\lceil$  root@192 ~ $\lceil$ # nmcli connection add con name home type ethernet ifname ens33 ▌连接 "home" (8be600db-228b-42d2-a581-7f8893413efa) 已成功添加。

(3)在成功创建网络会话后,可以使用 nmcli 命令查看创建的所有网络会话:

 $\lceil \text{root}\ \mathbb{Q} \times \mathbb{Q} \times \mathbb{$ 

# 如下图:

 $[$  root@192 ~]# nmcli connection show **NAME TYPE** UUTD **DEVICE** 64d772b6-4d24-4534-9ce0-b8efd2e25664  $ens33$ ethernet ens<sub>33</sub> b58c1df5-8ffb-4ff5-b7ed-0f6c6be983d3 virbro bridge virbro ac8b8bd6-894e-45ef-b1c5-aef75ae9f75a ethernet company 8be600db-228b-42d2-a581-7f8893413efa home ethernet  $\sim$   $\sim$ 

(4)使用 nmcli 命令配置过的网络会话是永久生效的,这样当我们下班回家后,

顺手启用 home 网络会话,网卡就能自动通过 DHCP 获取到 IP 地址了。

 $[root@RHEL7-1^{\sim}]$ # nmcli connection up home

# 如下图:

 $\vert$  root@192 ~]# nmcli connection up home 连接已成功激活 (D-Bus 活动路径:/org/freedesktop/NetworkManager/ActiveConnection  $(4)$ 

 $\lceil \text{root}\ \mathsf{QRHEL7}^{-1} \rceil$ # ifconfig

# 如下图:

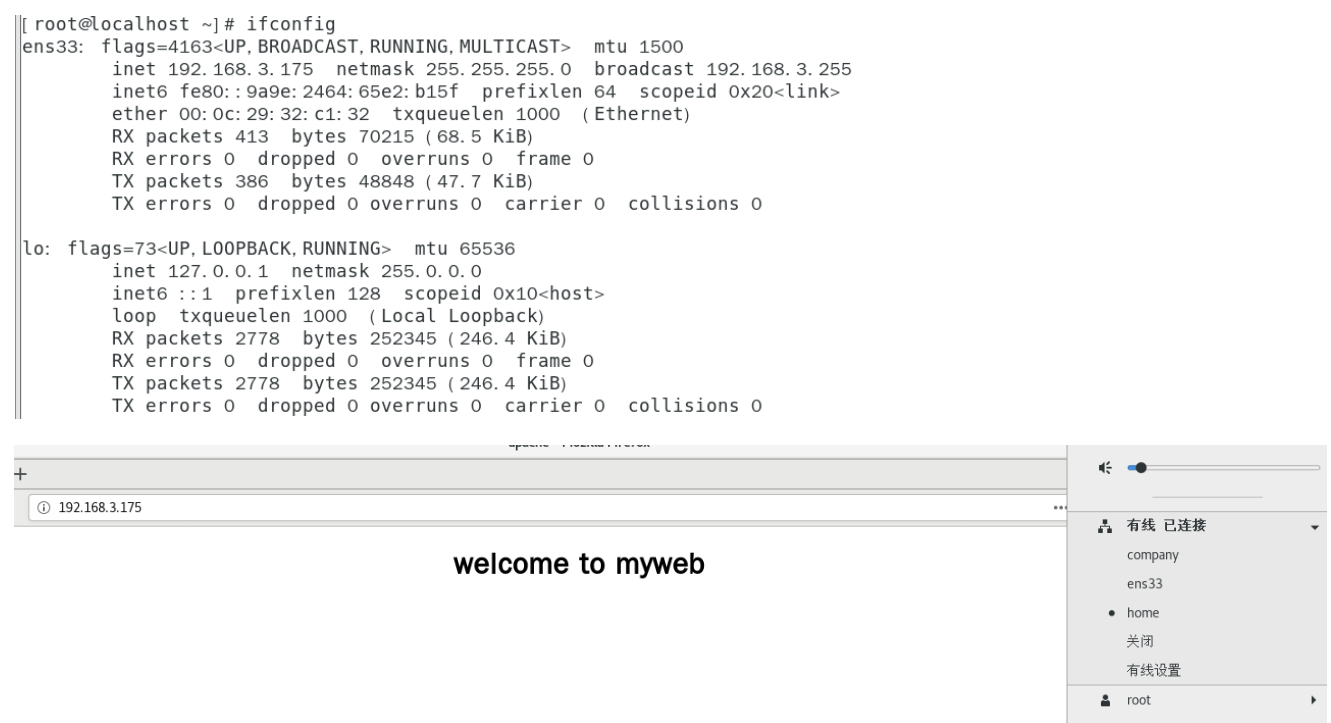

(5)如果大家使用的是虚拟机,请把虚拟机系统的网卡(网络适配器)切换成桥

接模式,如图 2-17 所示,然后重启虚拟机系统即可。

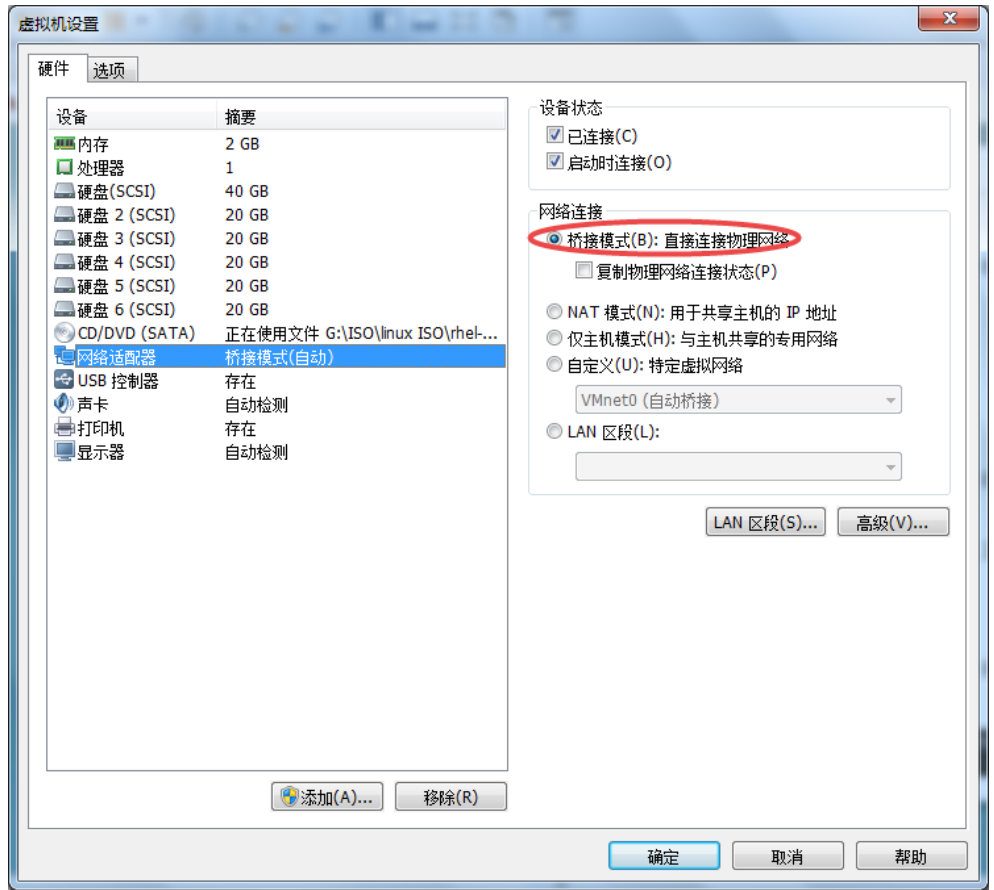

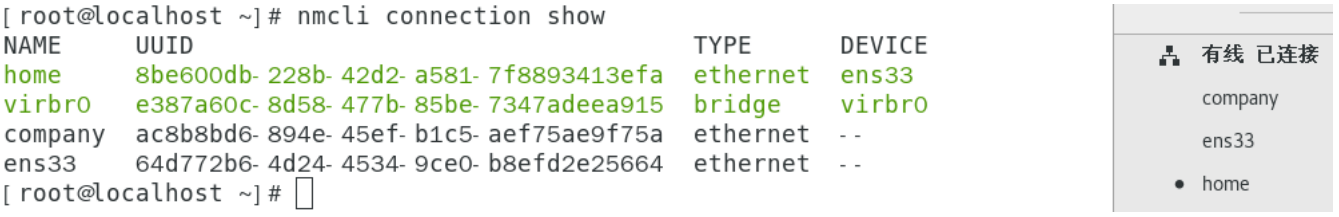

(6)如果回到公司,可以停止 home 会话,启动 company 会话(连接)。

 $\lceil \text{root}\ \mathbb{Q} \times \mathbb{Q} \times \mathbb{Q} \times \mathbb{Q} \rceil$   $\uparrow \mathbb{Q}$   $\uparrow \mathbb{Q}$   $\uparrow \mathbb{Q}$   $\uparrow \mathbb{Q}$   $\uparrow \mathbb{Q}$   $\uparrow \mathbb{Q}$   $\uparrow \mathbb{Q}$   $\uparrow \mathbb{Q}$   $\uparrow \mathbb{Q}$   $\uparrow \mathbb{Q}$   $\uparrow \mathbb{Q}$   $\uparrow \mathbb{Q}$   $\uparrow \mathbb{Q}$   $\uparrow \mathbb{Q}$   $\uparrow \mathbb{Q$ 

Connection 'home' successfully deactivated (D-Bus active path:

/org/freedesktop/NetworkManager/ActiveConnection/4)

 $[root@RHEL7-1^{\sim}]$ # nmcli connection up company

Connection successfully activated (D-Bus active path:

/org/freedesktop/NetworkManager/ActiveConnection/6)

 $[root@RHEL7-1^{\sim}]$ # ifconfig

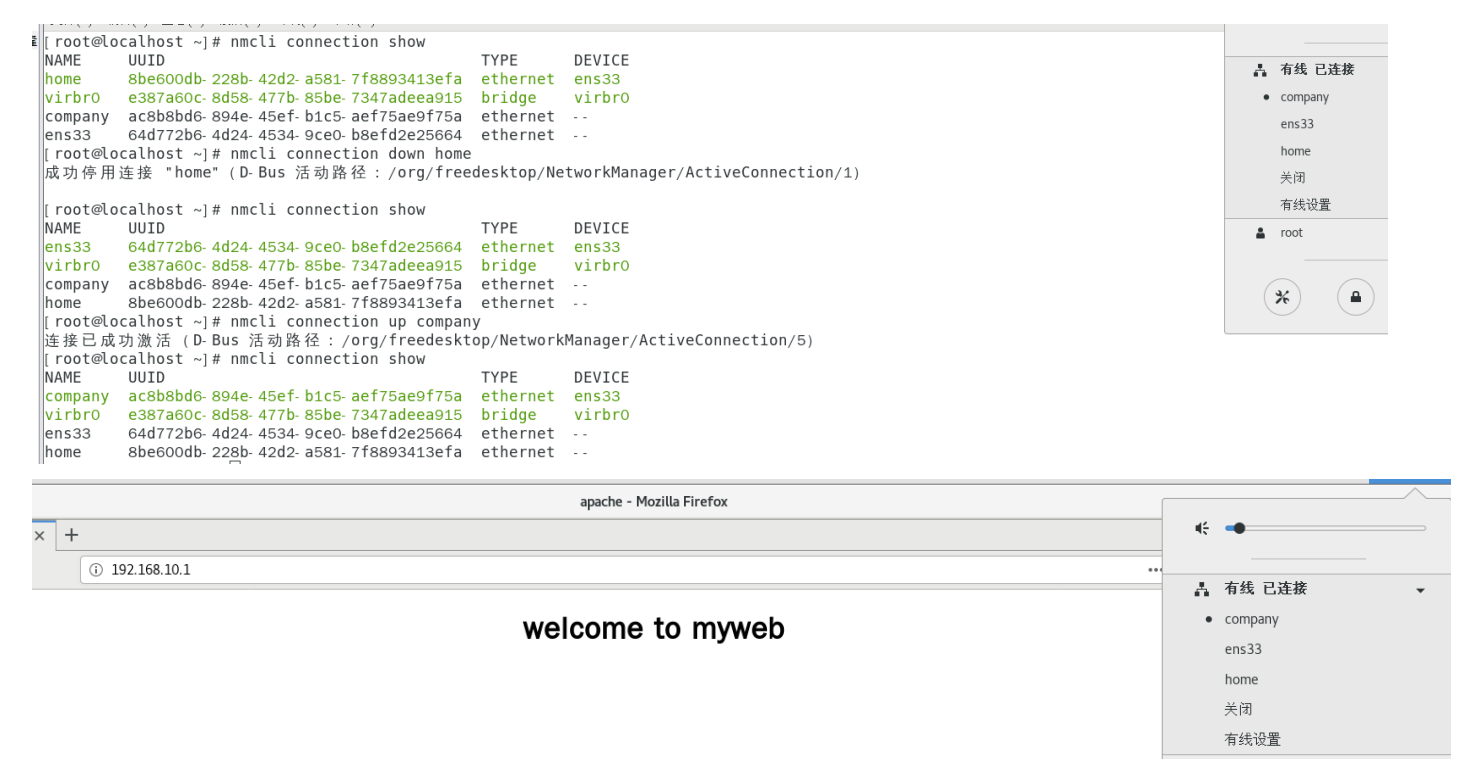

(7)如果要删除会话连接,请执行 nmcli 命令,执行"Edit a connection"命 令,然后选中要删除的会话,按"Delete"按钮即可,如图 2-18 所示。

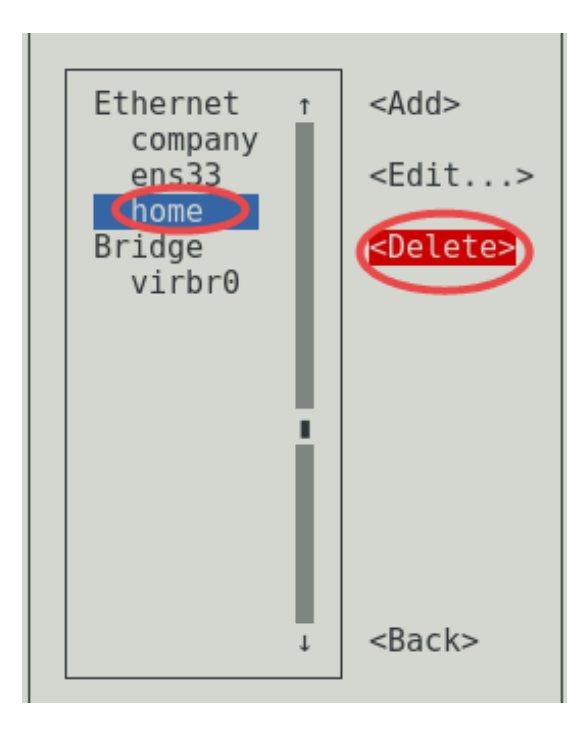